# TP R : Effets fixes et aléatoires

*C. Preda*

*le 27 Mars 2018*

## **Objectif du TP**

L'objectif de ce TP est d'introduire les effets aléatoire dans un modèle d'analyse de la variance et plus généralement dans un modèle de régression. On fait appel à ce type d'effets (technique) dans le contexte des mesures répétées ou l'hypothèse d'indépendance des observations n'est plus valide. Nous allons illustrer cela de manière progressive à l'aide d'un exemple. Les packages qu'on va utiliser sont **nlme** et **lme4**.

### **Présentation du problème et des données.**

Il s'agit de voir si le passage du sucre dans le sang (absorbtion) est different chez les patients obeses et chez les patients controle (non-obeses). Pour cela, on realise le plan d'expérience suivant : on forme un échantillon aléatoire de 13 patients obeses et un échantillon aléatoire de 20 patients controle. A chaque patient on administre un qunatité fixé de sucre (10mg) et on regarde ensuite la glycémie (unité de mesure non-précisée) à 8 instantes de temps différentes : à *t*<sup>0</sup> = 0 (avant la dose du sucre), à *t*<sup>1</sup> = 0*.*5 heures après la prise de sucre, et puis à  $t_2 = 1$ h,  $t_3 = 1.5$ h,  $t_4 = 2$ h,  $t_5 = 3$ h,  $t_6 = 4$ h et  $t_7 = 5$ h.

La base de données est disponible en format *csv* (séparateur ";") à l'adresse :

<http://math.univ-lille1.fr/~preda/GIS5/glycemie.csv>

Remarquez la présence d'un en-tete pour les noms de variables dont un identificateur pour chaque patient (id). Pour des raisons qui seront évidentes plus tard, n'utilisez pas cette colonne comme row.names lors de la lecture des données.

Voici quelques tâches qui vous sont démandées:

### **1. Statistiques descriptives pour chaque variable temps.**

Preciser notamment la moyenne et l'écart-type.

#### **2. Représentation graphique des données.**

On attend quelques choses du genre :

# **Courbes de glycémie**

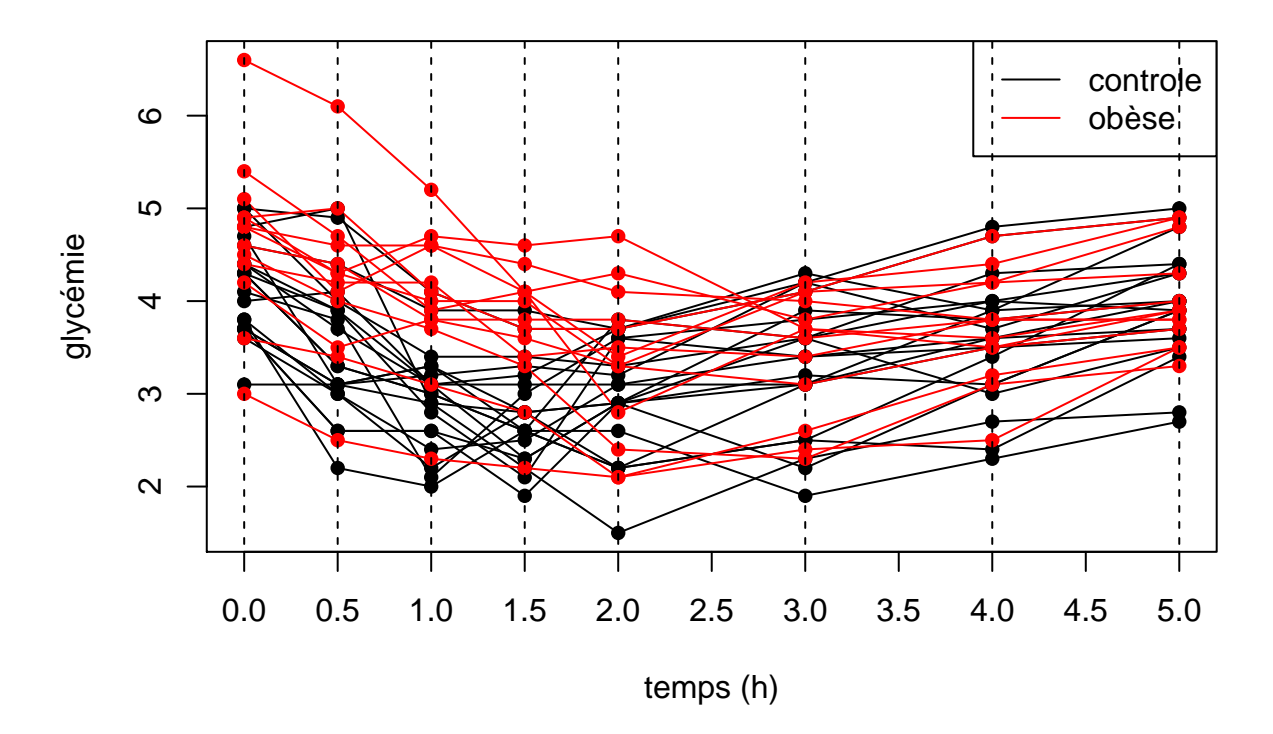

**3. Comparaison des deux groupes par l'évolution moyenne de la glycémie** On s'interesse à l'évolution moyenne de la glycémie par groupe.

Réaliser les graphiques suivants :

# **Evolution moyenne des deux groupes**

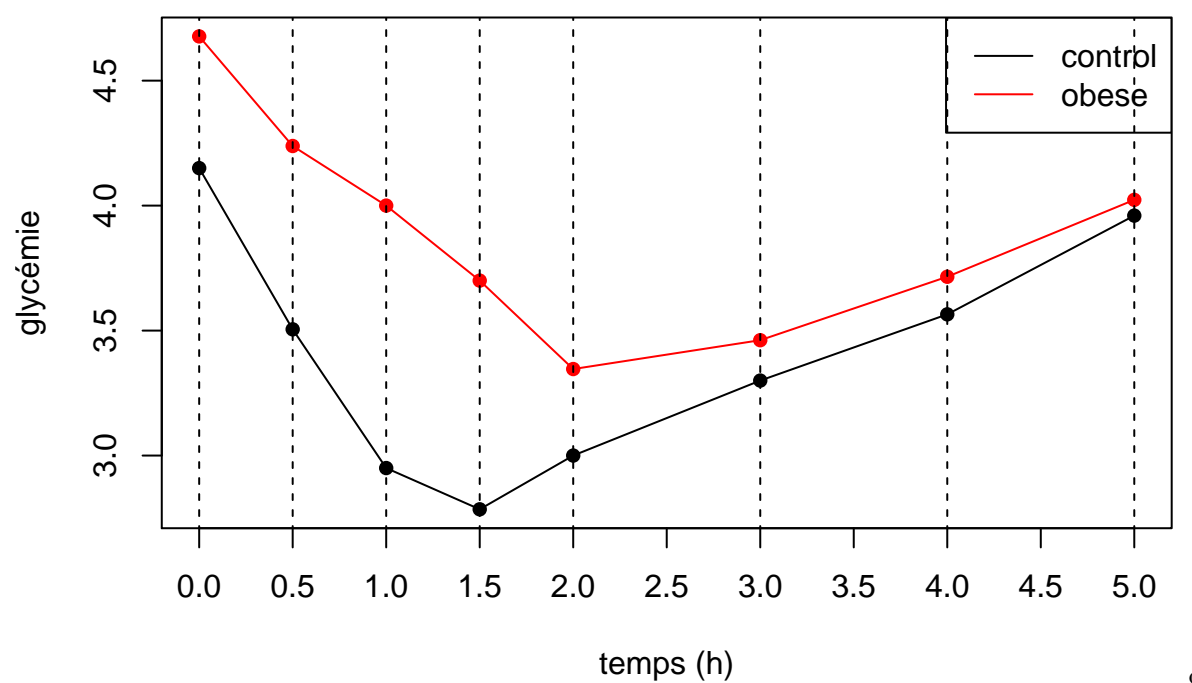

core :

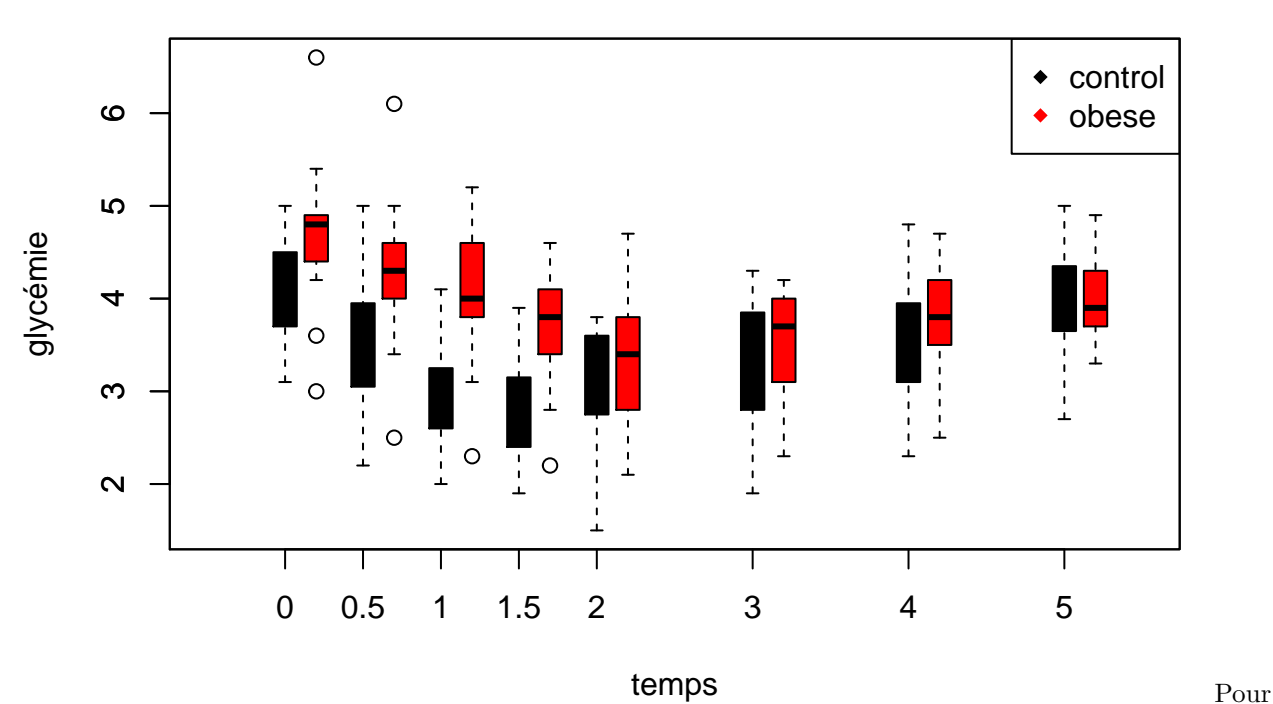

# **Evolution moyenne des deux groupes**

ce dernier graphique, on utilisera surtout les parametres *boxwex*, *at*, *boxfill* et *names* de la fonction *boxplot*. Elevons le niveau de l'analyse statistiques (et de la discussion) maintenant.

## **4. Les premièrs tests statistiques pour comparer les groupes.**

Pour chaque temps, comparer les deux groupes selon le niveaux moyen de la glycémie.

**Note**: Selon que l'hypothèse de normalité des données est vérifiée (à l'aide du test de Shapiro - fonction *shapiro.test*, on utilisera le test de Student (fonction *t.test*) ou, dans le cas contraire, le test de Wilcoxon (fonction *wilcox.test*). Pour rappel, les tests de Student et Wilcoxon permetent de vérifier l'hypothèse nulle selon laquelle les deux groupes ont la meme esperance de la glycémie. Le test de Wilcoxon est un test non-paramétrique - c'est-à-dire que son utlisisation n'est pas conditionnée par la loi des donnéees.

Au vue des résultats numériques (et graphiques) il y a donc des differences significatives entre les deux groupes. Alons plus en détail.

## **Un modèle de régression quadratique**

L'évolution de la glycémie en fonction du temps semble une fonction quadratique, c'est à dire une courbe (parabole) en "U" :

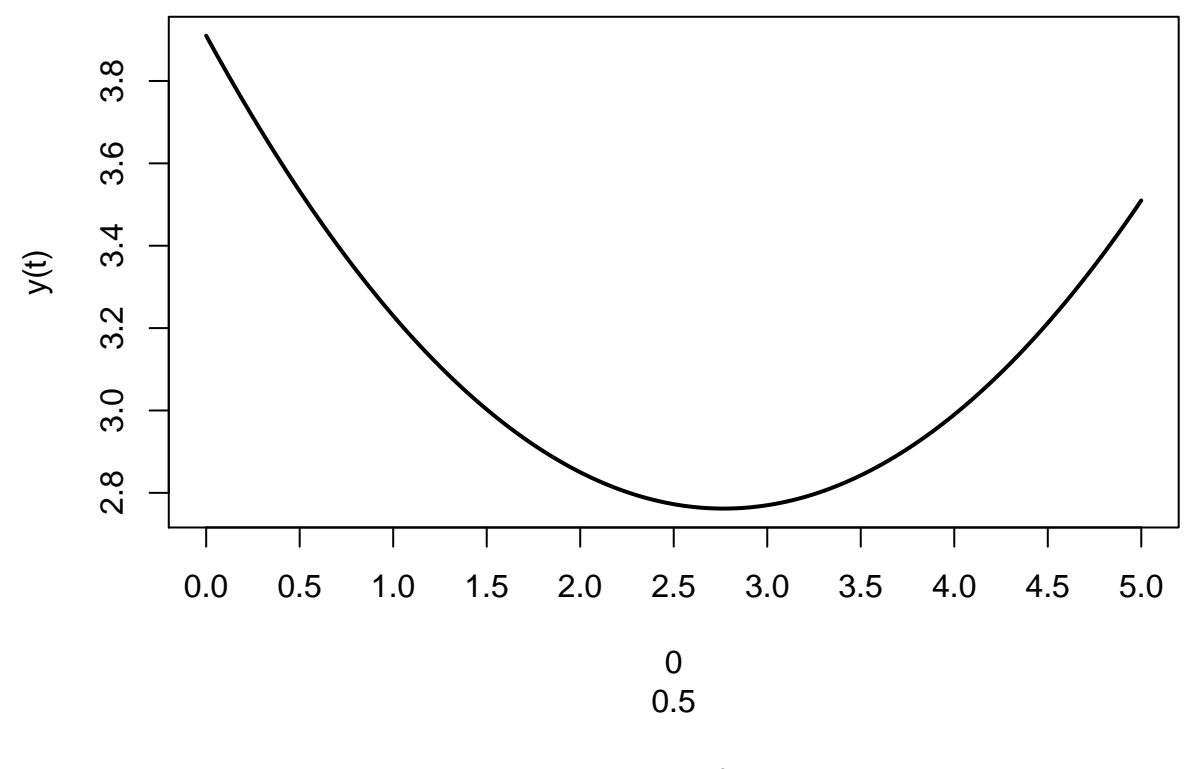

$$
y(t) = a + bt + ct^2 + \varepsilon
$$

avec  $a, b$  et  $c$  des coefficients et  $\varepsilon$  une erreur aléatoire.

Estimer un modèle de régression quadratique pour chaque groupe séparement. La variable explicative est donc le temps. Il faudrait donc construire cette variable. On transformera donc ces données initiales (dites en format *large*) en format *long* :

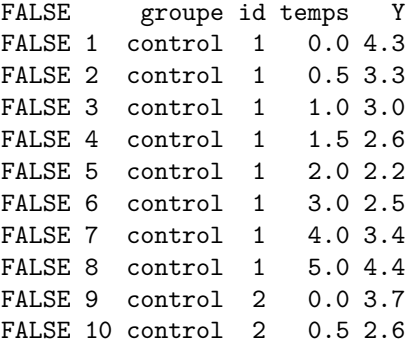

Ceci se réalise facilemnt grace à la fonction *reshape*. Voici le code R:

```
dlong <- reshape(data = d,
             varying = list(names(d)[3:10]),
             #idvar = c("id", "groupe"),
             idvar = c("id"),
             direction = "long", v.name = "Y")
head(dlong) # pour voir le resultat brut !
#Arangeons un peu cela :
names(dlong)= c("groupe", "id", "temps", "Y")
```

```
dlong=dlong[order(dlong$id),]
row.names(dlong)=1:nrow(dlong)
# mettons les vrais temps
dlong[dlong$temps==1,c("temps")] = 0
dlong[dlong$temps==2,c("temps")] = 0.5
dlong[dlong$temps==3,c("temps")] = 1
dlong[dlong$temps==4,c("temps")] = 1.5
dlong[dlong$temps==5,c("temps")] = 2
dlong[dlong$temps==6,c("temps")] = 3
dlong[dlong$temps==7,c("temps")] = 4
dlong[dlong$temps==8,c("temps")] = 5
```
#### **head**(dlong, 10)

Maintenant on peut réaliser un modèle de régression quadratique pour les controles, par exemple.

```
mq_controle = lm(Y~temps+I(temps^2), data =dlong[dlong$groupe=="control", ])
summary(mq_controle)
```

```
Call:
lm(formula = Y ~- temps + I(temps^2), data = dlong[dlong$groupe ==
   "control", ])
Residuals:
    Min 1Q Median 3Q Max
-1.45631 -0.44145 -0.05631 0.48336 1.47861
Coefficients:
           Estimate Std. Error t value Pr(>|t|)
(Intercept) 3.88111 0.11377 34.114 < 2e-16 ***
temps -0.80512 0.11624 -6.926 1.05e-10 ***
I(temps^2) 0.17136 0.02249 7.618 2.27e-12 ***
---
Signif. codes: 0 '***' 0.001 '**' 0.01 '*' 0.05 '.' 0.1 ' ' 1
Residual standard error: 0.6525 on 157 degrees of freedom
Multiple R-squared: 0.2774, Adjusted R-squared: 0.2682
F-statistic: 30.14 on 2 and 157 DF, p-value: 8.377e-12
print (shapiro.test(mq_controle$residuals)) #tester la normalité des residus
   Shapiro-Wilk normality test
data: mq_controle$residuals
W = 0.99215, p-value = 0.5322
library(lmtest)
print(bptest(mq_controle)) # tester homoscedasticité des residus
```
studentized Breusch-Pagan test

data: mq\_controle

```
BP = 0.50688, df = 2, p-value = 0.7761print(dwtest(mq_controle)) # tester l'autocorrelation des residus
```
Durbin-Watson test

```
data: mq_controle
DW = 0.87339, p-value = 2.636e-13
alternative hypothesis: true autocorrelation is greater than 0
```
On a donc un problème d'autocorrelation des residus! Corrélationn due au temps!

Réaliser le meme modèle pour le groupe des obseses et comparer les deux modèles à l'aide des coefficients et des leurs intervalles de confiance. Tracer les deux fonctions de régression sur le meme graphique.

```
mq_obese = lm(Y~temps+I(temps^2), data =dlong[dlong$groupe=="obese", ])
summary(mq_obese)
```

```
Call:
lm(formula = Y ~ temps + I(temps^2), data = dlong[dlong$groupe ==
    "obese", ])
Residuals:
    Min 1Q Median 3Q Max
-1.75853 -0.29633 0.02538 0.41733 1.94380
Coefficients:
           Estimate Std. Error t value Pr(>|t|)
(Intercept) 4.65620 0.15373 30.288 < 2e-16 ***
temps -0.87119 0.15706 -5.547 2.34e-07 ***
I(temps^2) 0.15169 0.03039 4.991 2.51e-06 ***
---
Signif. codes: 0 '***' 0.001 '**' 0.01 '*' 0.05 '.' 0.1 ' ' 1
Residual standard error: 0.7108 on 101 degrees of freedom
Multiple R-squared: 0.2429, Adjusted R-squared: 0.2279
F-statistic: 16.2 on 2 and 101 DF, p-value: 7.893e-07
# tracage des deux fonctions de regression:
plot(predict(mq_controle, newdata = data.frame(temps = t)), type = "b", col = "black", pch =16, ylim =
main="Fonctions de régression pour les deux groupes",
ylab = "Y(t) = b0 +b1*t+c*t^2", xlab = "temps (t)")lines(predict(mq_obese, newdata = data.frame(temps = t)), type = "b", col = "red", pch =16)
legend("topright", c("control", "obese"), pch = c(16,16), col = c("black", "red"))
```
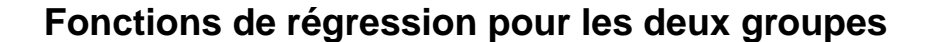

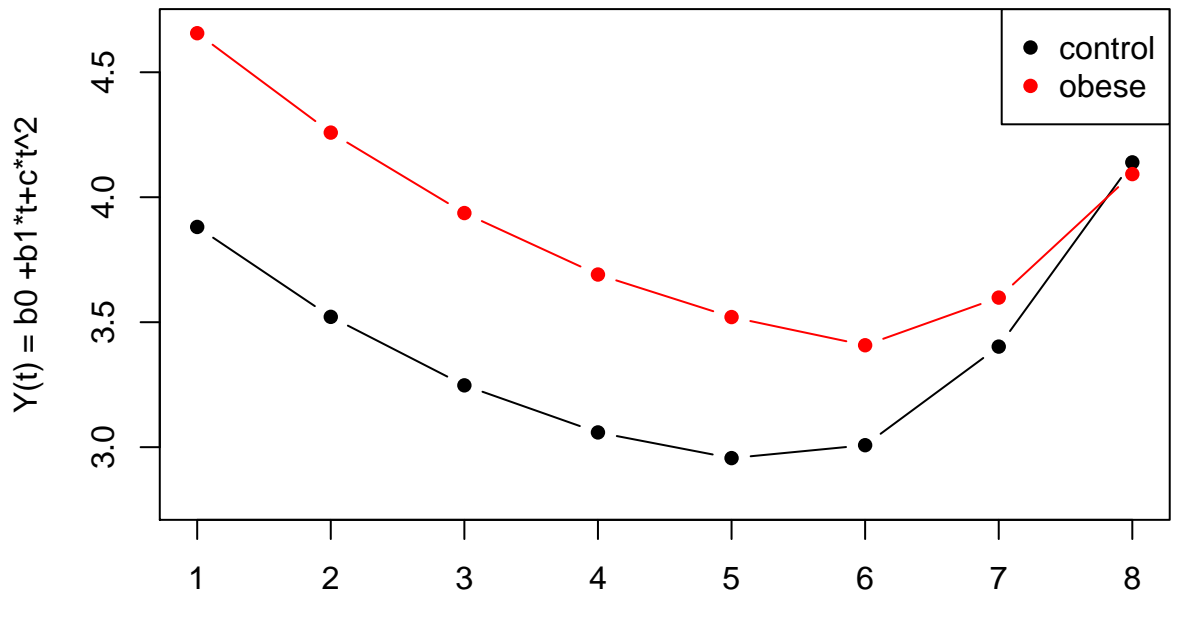

temps (t)

Comparaison des fonctions de régression:

```
print(summary(mq_controle)$coefficients)
```

```
Estimate Std. Error t value Pr(>\vert t \vert)(Intercept) 3.8811149 0.11377062 34.113508 1.677238e-74
temps -0.8051201 0.11623791 -6.926485 1.045965e-10
I(temps^2) 0.1713587 0.02249273 7.618401 2.269600e-12
```

```
print(summary(mq_obese)$coefficients)
```

```
Estimate Std. Error t value Pr(>\vert t \vert)(Intercept) 4.6561992 0.15372838 30.288481 1.73557e-52
temps -0.8711851 0.15706222 -5.546751 2.34290e-07
I(temps^2) 0.1516886 0.03039248 4.990989 2.51214e-06
```
Interpréter le modèle :

```
mq = lm(Y~groupe*(temps+I(temps^2)), data =dlong)
summary(mq)
```
Call:  $lm(formula = Y ~ ~ ~ groupe ~ * ~ (temps + I(temps^2)), data = dlong)$ Residuals: Min 1Q Median 3Q Max -1.75853 -0.42139 -0.00511 0.44205 1.94380 Coefficients: Estimate Std. Error t value Pr(>|t|) (Intercept) 3.88111 0.11786 32.931 < 2e-16 \*\*\*

```
groupeobese 0.77508 0.18777 4.128 4.95e-05 ***
temps -0.80512 0.12041 -6.686 1.41e-10 ***
I(temps^2) 0.17136 0.02330 7.354 2.55e-12 ***<br>groupeobese:temps -0.06606 0.19185 -0.344 0.731
groupeobese:temps -0.06606 0.19185 -0.344 0.731
groupeobese:I(temps^2) -0.01967 0.03712 -0.530 0.597
---
Signif. codes: 0 '***' 0.001 '**' 0.01 '*' 0.05 '.' 0.1 ' ' 1
Residual standard error: 0.6759 on 258 degrees of freedom
Multiple R-squared: 0.3274, Adjusted R-squared: 0.3143
F-statistic: 25.11 on 5 and 258 DF, p-value: < 2.2e-16
Ecrire ce modèle et comparer avec les deux modèles précédentes. Que observez vous ?
Est-ce modèle valid ?
shapiro.test(mq$residuals) # p-value = 0.6341 ok - normalité
   Shapiro-Wilk normality test
data: mq$residuals
W = 0.99546, p-value = 0.6341
bptest(mq) # p-value = 0.3461 ok - homoscédasticité
   studentized Breusch-Pagan test
data: mq
BP = 5.6093, df = 5, p-value = 0.3461dwtest(mq$residuals~dlong$temps) # p-value < 2.2e-16 NON ! residus autocoréllés (y(t) est corellé avec
   Durbin-Watson test
data: mq$residuals ~ dlong$temps
DW = 0.72787, p-value < 2.2e-16
alternative hypothesis: true autocorrelation is greater than 0
Réalisons un modèle mixte basé sur mq. On commence avec la variante la plus simple : intercept aléatoire :
library(nlme)
mq_mixte1 = lme(Y~groupe*(temps+I(temps^2)), random = ~1|id, data =dlong, method = "ML")
summary(mq_mixte1)
```

```
Linear mixed-effects model fit by maximum likelihood
Data: dlong
      AIC BIC logLik
 420.2566 448.8642 -202.1283
```

```
Random effects:
Formula: ~1 | id
       (Intercept) Residual
StdDev: 0.495311 0.4485368
```
Fixed effects:  $Y \sim$  groupe  $*$  (temps + I(temps^2)) Value Std.Error DF t-value p-value (Intercept) 3.881115 0.13715062 227 28.298194 0.0000 groupeobese 0.775084 0.21851591 31 3.547038 0.0013 temps -0.805120 0.08082548 227 -9.961216 0.0000 I(temps^2) 0.171359 0.01564022 227 10.956285 0.0000 groupeobese:temps -0.066065 0.12877561 227 -0.513024 0.6084 groupeobese:I(temps^2) -0.019670 0.02491885 227 -0.789366 0.4307 Correlation: (Intr) gropbs temps I(t^2) grpbs: groupeobese -0.628 temps  $-0.463$  0.291 I(temps^2) 0.386 -0.242 -0.962 groupeobese:temps 0.291 -0.463 -0.628 0.604 groupeobese:I(temps^2) -0.242 0.386 0.604 -0.628 -0.962 Standardized Within-Group Residuals: Min Q1 Med Q3 Max -2.57947754 -0.61445174 -0.01557856 0.59624584 3.12335932 Number of Observations: 264 Number of Groups: 33 ## visualiser les effets aléatoirs (alpha\_i) **ranef**(mq\_mixte1) (Intercept) 1 -0.171767742 2 -0.375848228 3 0.020974939 4 -0.115078718 5 0.009637134 6 -0.307821399 7 -0.205781156 8 0.145690791 9 0.429135910 10 -0.681968957 11 -0.443875057 12 0.440473715 13 0.281744448 14 -0.398523838 15 0.893985906 16 0.825959077 17 0.111677377 18 -0.636617738 19 0.077663963 20 0.100339572 21 0.072387523 22 -1.106744173 23 0.446535080 24 0.355832642 25 -0.029652720 26 0.219778985 27 0.412521666

28 0.333157032

29 -0.256408815 30 0.900047271 31 -0.879988078 32 -0.517178325 33 0.049711913 ## validité du modele **shapiro.test**(mq\_mixte1**\$**residuals)

Shapiro-Wilk normality test

```
data: mq_mixte1$residuals
W = 0.99467, p-value = 0.06364
dwtest(residuals(mq_mixte1)~dlong$temps)
```
Durbin-Watson test

```
data: residuals(mq_mixte1) ~ dlong$temps
DW = 1.4638, p-value = 5.672e-06alternative hypothesis: true autocorrelation is greater than 0
```
**plot**(**residuals**(mq\_mixte1))

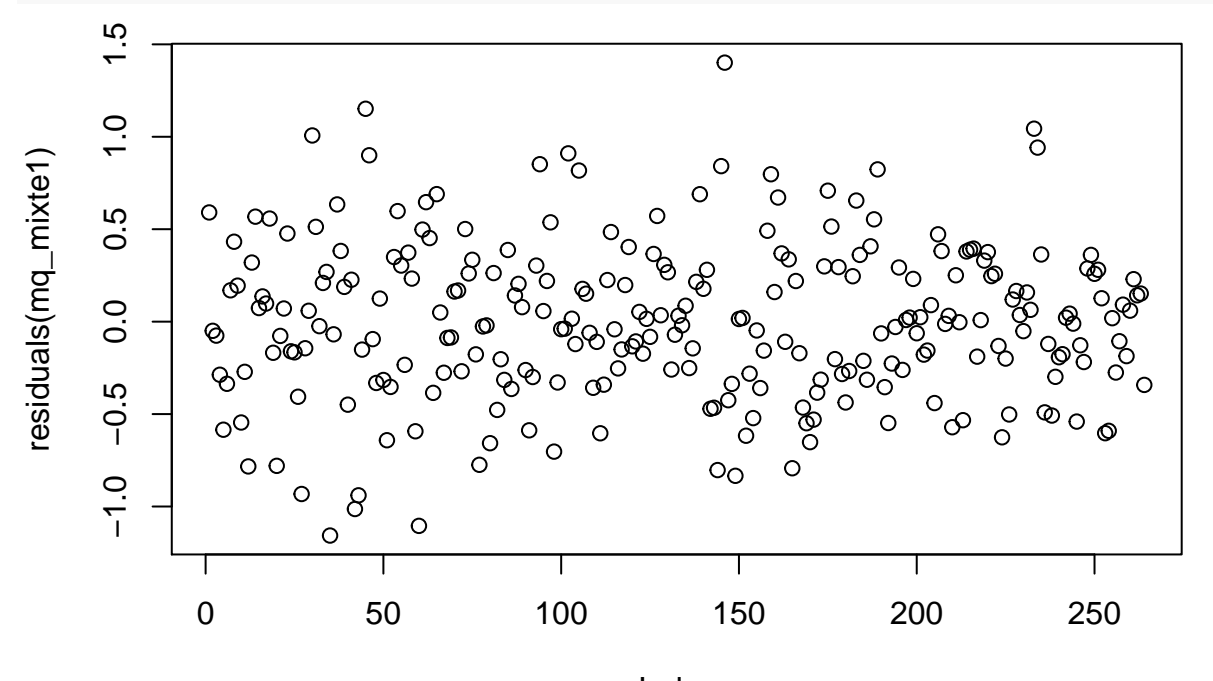

Index

Réalisons un modèle mixte basé sur mq avec intercept et pente aléatoires.

mq\_mixte2 = **lme**(Y**~**groupe**\***(temps**+I**(temps**^**2)), random = **~**temps**|**id, data =dlong)

```
summary(mq_mixte2)
```

```
Linear mixed-effects model fit by REML
Data: dlong
      AIC BIC logLik
```

```
442.1909 477.7205 -211.0955
Random effects:
Formula: ~temps | id
Structure: General positive-definite, Log-Cholesky parametrization
          StdDev Corr
(Intercept) 0.58226295 (Intr)
temps 0.09931983 -0.479
Residual 0.41944687
Fixed effects: Y \sim groupe * (temps + I(temps^2))
                        Value Std.Error DF t-value p-value
(Intercept) 3.881115 0.14933198 227 25.989843 0.0000
groupeobese 0.775084 0.23792393 31 3.257698 0.0027
temps -0.805120 0.07795033 227 -10.328630 0.0000
I(temps^2) 0.171359 0.01445871 227 11.851588 0.0000
groupeobese:temps -0.066065 0.12419476 227 -0.531947 0.5953
groupeobese:I(temps^2) -0.019670 0.02303641 227 -0.853870 0.3941
Correlation:
                    (Intr) gropbs temps I(t^2) grpbs:
groupeobese -0.628
temps -0.496 0.311
I(temps^2) 0.327 -0.205 -0.923
groupeobese:temps 0.311 -0.496 -0.628 0.579
groupeobese:I(temps^2) -0.205 0.327 0.579 -0.628 -0.923
Standardized Within-Group Residuals:
      Min Q1 Med Q3 Max
-2.7747658 -0.5953673 -0.0317570 0.5480193 2.8272453
Number of Observations: 264
Number of Groups: 33
dwtest(residuals(mq_mixte2)~dlong$temps)
   Durbin-Watson test
data: residuals(mq_mixte2) ~ dlong$temps
DW = 1.7414, p-value = 0.01668
alternative hypothesis: true autocorrelation is greater than 0
bptest(residuals(mq_mixte2)~dlong$temps)
   studentized Breusch-Pagan test
data: residuals(mq_mixte2) ~ dlong$temps
BP = 2.8746, df = 1, p-value = 0.08999
```
**plot**(**residuals**(mq\_mixte2)**~**dlong**\$**temps)

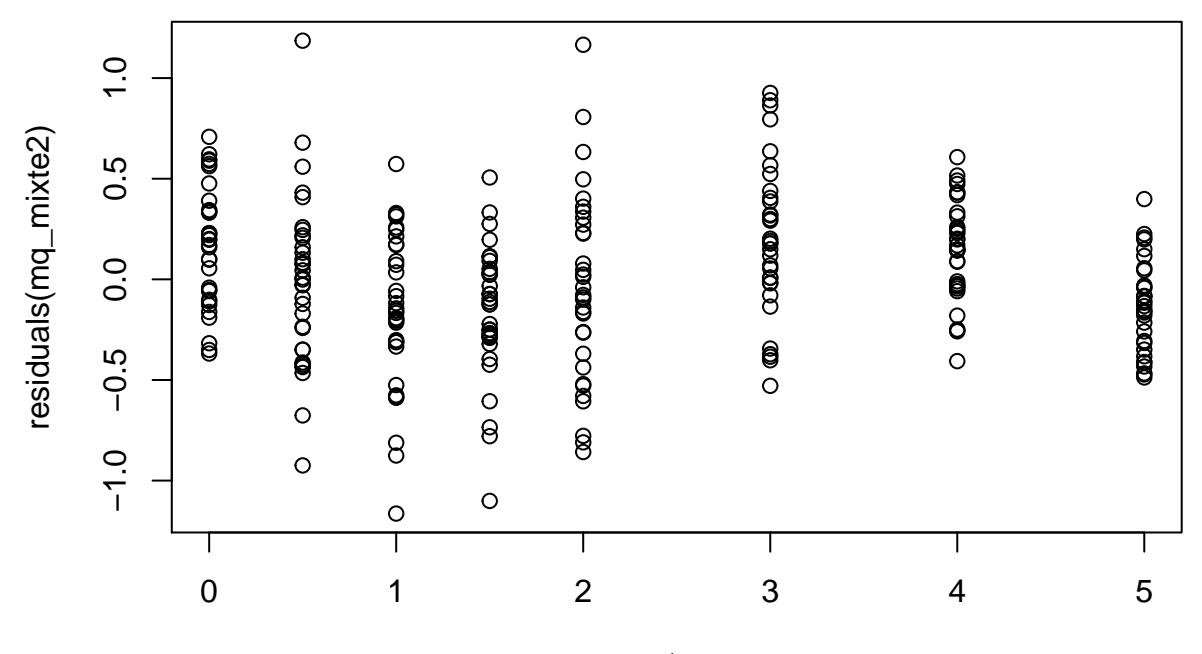

dlong\$temps

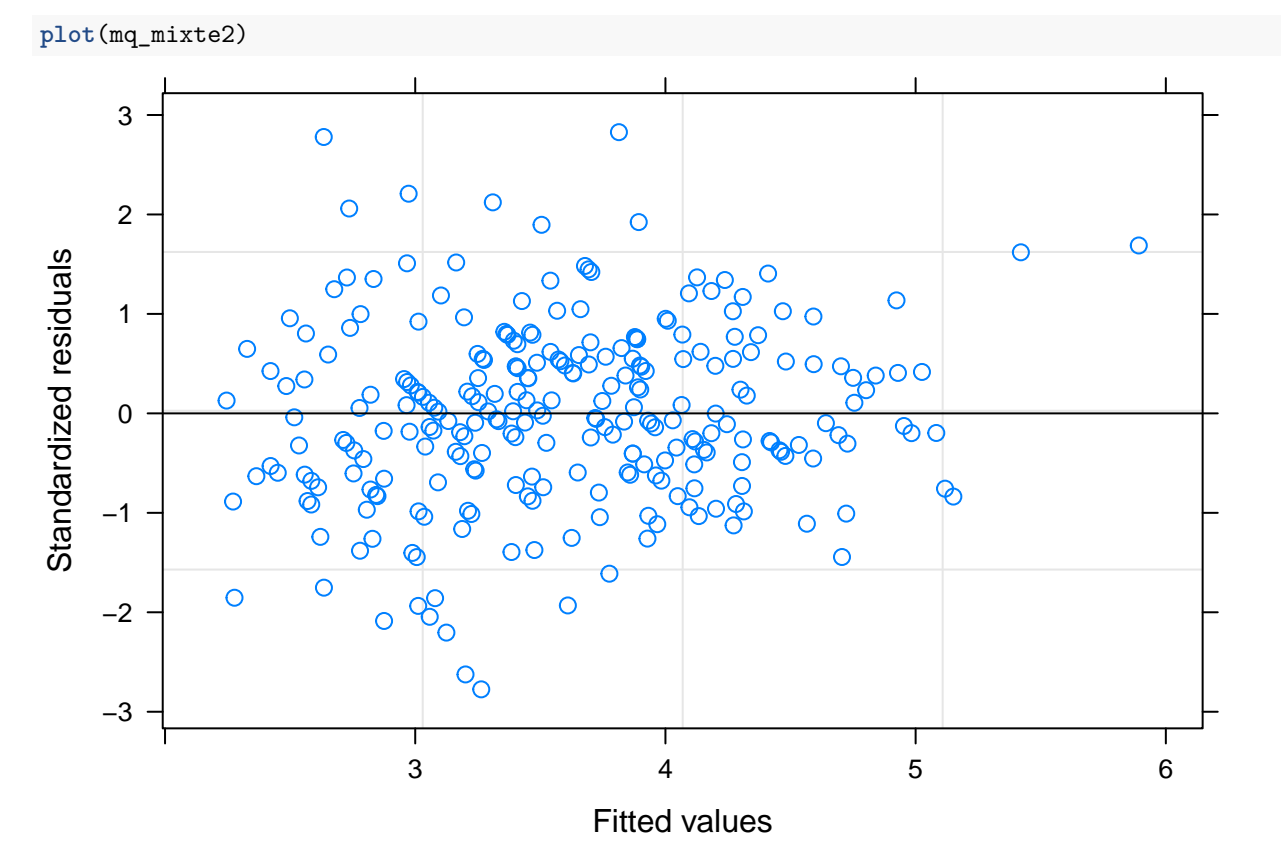